## **LifeImage: Images not fully downloading in LILA**

Issue: Images will not fully download from lifeImage cloud to LILA (LifeImage Local Application)

Users will see the images in LILA but are unable to nominate or send the images to PACS.

Users will see the following:

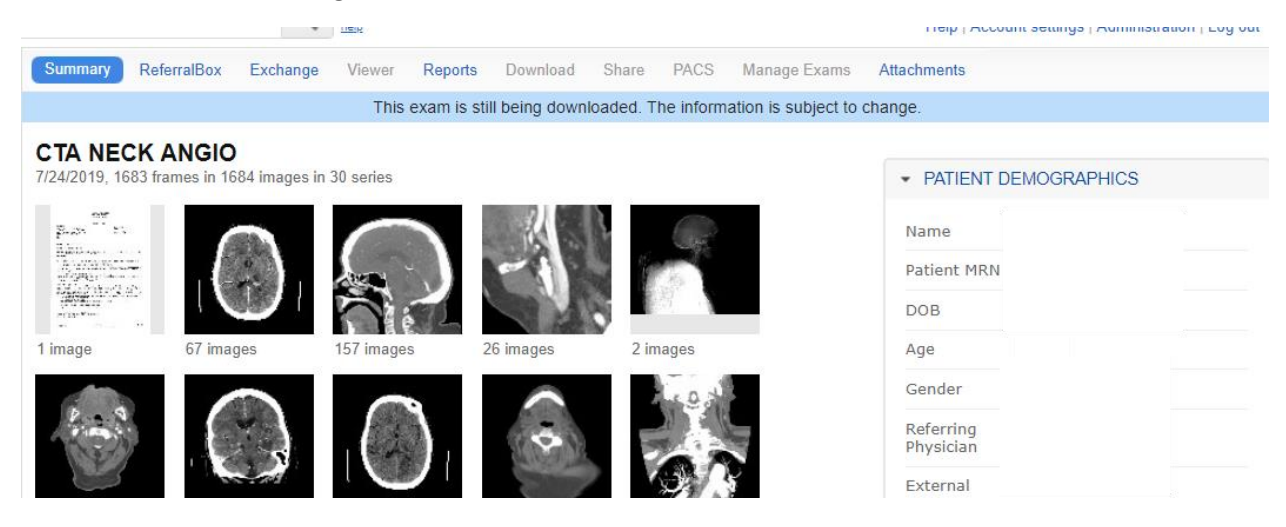

Resolution:

1) Login to lifeimage cloud using the [uwradit@uw.edu.](mailto:uwradit@uw.edu) Password is in Splash ID <https://cloud.lifeimage.com/universal-inbox/login>

Use the UW Medicine account

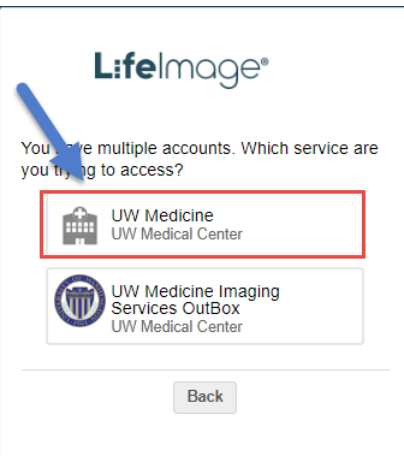

- Viewer Exchange Documents Download 07/23/19, CT, OT, Brain wo Contrast 327 images in 10 series  $\begin{picture}(180,10) \put(0,0){\line(1,0){100}} \put(10,0){\line(1,0){100}} \put(10,0){\line(1,0){100}} \put(10,0){\line(1,0){100}} \put(10,0){\line(1,0){100}} \put(10,0){\line(1,0){100}} \put(10,0){\line(1,0){100}} \put(10,0){\line(1,0){100}} \put(10,0){\line(1,0){100}} \put(10,0){\line(1,0){100}} \put(10,0){\line(1,0){100}}$ Documents (0)
- 2) Find the exam that did not download and manually download them to your PC.

- 3) Log into LifeImage LILA with your AMC credentials. <https://lifeimage.uwmedicine.org/inbox/index.html>
- 4) Upload your images to the UW Medicine inbox.

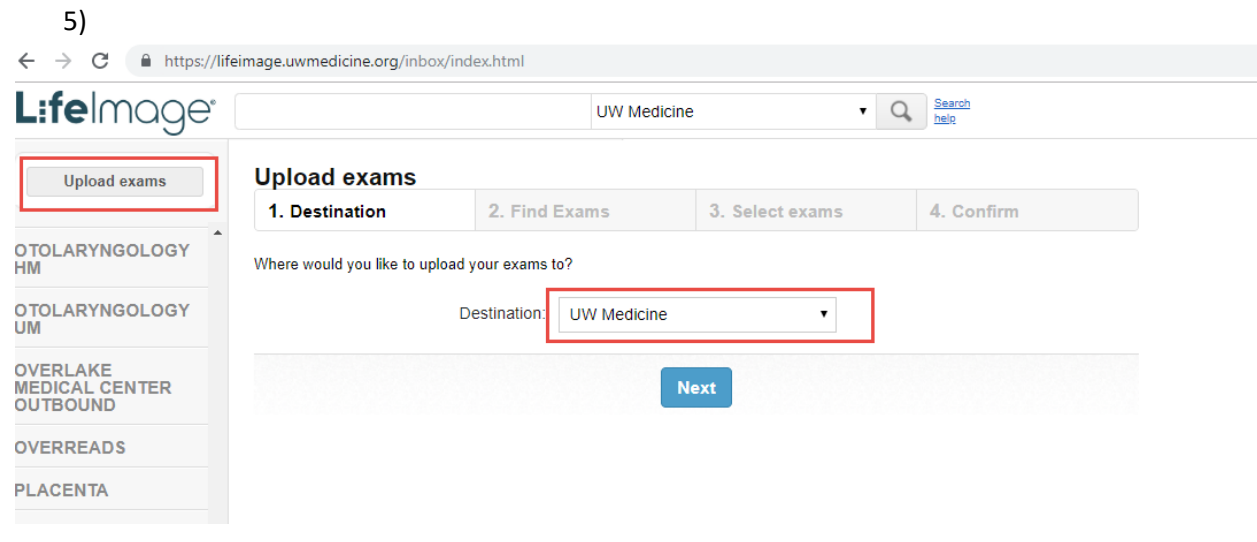

\*\*\*- Still having issues contact LifeImage support at 1-877-959-5615.